## **BEDIENUNGSANLEITUNG AIO CREATOR NEO**

## **Inhaltsverzeichnis**

- [Erste Schritte](http://doku.mediola.com/doku.php?id=de:creator:gettingstarted)
	- o [Installationsvorgang: Windows](http://doku.mediola.com/doku.php?id=de:creator:win-import)
	- [Installationsvorgang: Mac](http://doku.mediola.com/doku.php?id=de:creator:mac-import)
- [Lizenz- und Testmodus](http://doku.mediola.com/doku.php?id=de:creator:license)
	- [Plugin/Icon-Set für Lizenz freischalten](http://doku.mediola.com/doku.php?id=de:creator:plug-ins)
	- [Lizenz und Upgrades](http://doku.mediola.com/doku.php?id=de:creator:license_upgrades)
		- [Subscription Update Service \(SUS\)](http://doku.mediola.com/doku.php?id=de:creator:subscription_update_service)
- [Neue Version installieren](http://doku.mediola.com/doku.php?id=de:creator:update)
- [Startbildschirm](http://doku.mediola.com/doku.php?id=de:creator:startscreen)
- [Beschreibung der Bedienoberfläche](http://doku.mediola.com/doku.php?id=de:creator:userinterface)
	- [Menüleiste](http://doku.mediola.com/doku.php?id=de:creator:ui-menu_list)
		- [Einstellungsmenü](http://doku.mediola.com/doku.php?id=de:creator:ui-menu)
			- [Allgemeine Einstellungen](http://doku.mediola.com/doku.php?id=de:creator:ui-menu-settings)
			- [Elemente der Seite](http://doku.mediola.com/doku.php?id=de:creator:ui-menu-page_elements)
		- [Anzeige- & Funktionstest im App Simulator](http://doku.mediola.com/doku.php?id=de:creator:ui-menu-preview)
	- [Eigenschaften- & Aktionenmenü](http://doku.mediola.com/doku.php?id=de:creator:ui-properties)
	- [Anzeige- & Bearbeitungsfläche der Fernbedienungsseite](http://doku.mediola.com/doku.php?id=de:creator:ui-display)
- [Fernbedienung](http://doku.mediola.com/doku.php?id=de:creator:ui-menu-remotes)
	- [Fernbedienung anlegen/umbenennen/speichern/löschen](http://doku.mediola.com/doku.php?id=de:creator:ui-menu-remotes-new)
	- [Fernbedienung hoch-/runterladen](http://doku.mediola.com/doku.php?id=de:creator:ui-menu-remotes-load)
	- [Fernbedienung vom mediola Cloud-Server entfernen](http://doku.mediola.com/doku.php?id=de:creator:ui-menu-remotes-delete)
	- [Fernbedienung lokal übertragen](http://doku.mediola.com/doku.php?id=de:creator:ui-menu-remotes-directload)
	- [Fernbedienungs-Skin](http://doku.mediola.com/doku.php?id=de:creator:ui-menu-remotes-skin)
	- [Fernbedienungsseiten](http://doku.mediola.com/doku.php?id=de:creator:ui-remote-pages)
		- [automatische Seitengenerierung](http://doku.mediola.com/doku.php?id=de:creator:ui-remote-pages-auto-generate)
		- [Seitenvorlagen verwenden / Seiten duplizieren](http://doku.mediola.com/doku.php?id=de:creator:ui-remote-pages-templates)
		- [Hintergrund und allgemeine Einstellungen](http://doku.mediola.com/doku.php?id=de:creator:ui-remote-pages-background)
		- [Seiten-Statusaktion](http://doku.mediola.com/doku.php?id=de:creator:page-statusaction)
		- [Index-Seite umbennenen](http://doku.mediola.com/doku.php?id=de:creator:ui-remote-pages-index)
		- [Fernbedienungsseite skalieren](http://doku.mediola.com/doku.php?id=de:creator:ui-remote-page-resize)
	- [Allgemeine Fernbedienungselemente](http://doku.mediola.com/doku.php?id=de:creator:ui-remote-elements)
		- [Textfeld](http://doku.mediola.com/doku.php?id=de:creator:ui-element-textbox)
			- [Schriftart wählen](http://doku.mediola.com/doku.php?id=de:creator:ui-remote-font)
			- [Textfeld mit Statusanzeige](http://doku.mediola.com/doku.php?id=de:creator:ui-element-statetextbox)
			- [Statusregeln für Texte](http://doku.mediola.com/doku.php?id=de:creator:ui-element-textbox-statusregeln)
			- [Status: HTTP-Request senden](http://doku.mediola.com/doku.php?id=de:creator:ui-remote-status-http)
		- [Grafik](http://doku.mediola.com/doku.php?id=de:creator:ui-remote-graphics)
			- [Grafik mit Statusanzeige](http://doku.mediola.com/doku.php?id=de:creator:ui-remote-stategraphics)
			- [eigene Statusgrafiken importieren](http://doku.mediola.com/doku.php?id=de:creator:ui-remote-my-stategraphics)
			- [Statusregeln für Grafiken zuweisen](http://doku.mediola.com/doku.php?id=de:creator:img-statusregeln)
			- [Status: HTTP-Request senden](http://doku.mediola.com/doku.php?id=de:creator:ui-remote-status-http)
		- [Button](http://doku.mediola.com/doku.php?id=de:creator:ui-remote-button)
			- [Aktion hinzufügen](http://doku.mediola.com/doku.php?id=de:creator:ui-remote-action)
				- [Aktion: Befehl ausführen](http://doku.mediola.com/doku.php?id=de:creator:ui-remote-action-command)
				- [Aktion: Makro ausführen](http://doku.mediola.com/doku.php?id=de:creator:ui-remote-action-macro)
- [Aktion: Seite wechseln](http://doku.mediola.com/doku.php?id=de:creator:ui-remote-action-page-c)
- [Aktion: Seite aktualisieren](http://doku.mediola.com/doku.php?id=de:creator:ui-remote-action-page-r)
- [Aktion: Seite zurück](http://doku.mediola.com/doku.php?id=de:creator:ui-remote-action-page-back)
- [Aktion: Seite vor](http://doku.mediola.com/doku.php?id=de:creator:ui-remote-action-page-fw)
- [Aktion: Kamera steuern](http://doku.mediola.com/doku.php?id=de:creator:ui-remote-action-cams)
- [Aktion: HTTP-Request senden](http://doku.mediola.com/doku.php?id=de:creator:ui-remote-action-http)
- [Aktion: Setup anzeigen](http://doku.mediola.com/doku.php?id=de:creator:ui-remote-action-setup)
- [Aktion: Auswahl-Element](http://doku.mediola.com/doku.php?id=de:creator:ui-remote-selection)
- [Aktion: Gerät-Element](http://doku.mediola.com/doku.php?id=de:creator:ui-remote-device-selector)
- [Aktion: Pop-up öffnen](http://doku.mediola.com/doku.php?id=de:creator:ui-popups)
- [Statusgerät hinzufügen](http://doku.mediola.com/doku.php?id=de:creator:ui-remote-state)
- [Status: HTTP-Request senden](http://doku.mediola.com/doku.php?id=de:creator:ui-remote-status-http)
- [Statusregeln zuweisen](http://doku.mediola.com/doku.php?id=de:creator:img-statusregeln)
- [linearer Slider](http://doku.mediola.com/doku.php?id=de:creator:ui-remote-slider)
	- [Anpassung eines Slider mittels CSS](http://doku.mediola.com/doku.php?id=de:creator:ui-remote-cssslider)
	- [Slider als Analogmeter/ Fortschrittsanzeige](http://doku.mediola.com/doku.php?id=de:creator:ui-remote-slideraction)
	- [Status: HTTP-Request senden](http://doku.mediola.com/doku.php?id=de:creator:ui-remote-status-http)
- [runder Slider](http://doku.mediola.com/doku.php?id=de:creator:ui-remote-round-slider)
- [Kamera](http://doku.mediola.com/doku.php?id=de:creator:ui-remote-camera)
- [Auswahl](http://doku.mediola.com/doku.php?id=de:creator:ui-remote-selection)
- [Gerät-Element](http://doku.mediola.com/doku.php?id=de:creator:ui-remote-device-selector)
- [Webseite](http://doku.mediola.com/doku.php?id=de:creator:ui-remote-website)
- [Analogmeter](http://doku.mediola.com/doku.php?id=de:creator:ui-remote-analogmeter)
	- [Status: HTTP-Request senden](http://doku.mediola.com/doku.php?id=de:creator:ui-remote-status-http)
- [Farbwähler](http://doku.mediola.com/doku.php?id=de:creator:ui-remote-colorpicker)
- [Smart Widgets](http://doku.mediola.com/doku.php?id=de:creator:ui-widget)
- [Spezielle Fernbedienungselemente pro Plugin](http://doku.mediola.com/doku.php?id=de:creator:ui-pi-remote-elements)
- **[Positionieren und Skalieren von Elementen](http://doku.mediola.com/doku.php?id=de:creator:ui-elements-edit)**
- [Gruppen-Elemente](http://doku.mediola.com/doku.php?id=de:creator:ui-group-elements)
- **[Standard Gruppen-Elemente](http://doku.mediola.com/doku.php?id=de:creator:ui-standard-group-element)**
- [Eigene Gruppen-Elemente](http://doku.mediola.com/doku.php?id=de:creator:ui-user-group-element)
- [Elemente / Gruppen fixieren](http://doku.mediola.com/doku.php?id=de:creator:ui-lock-elements)
- [Globale Fernbedienungseinstellungen/ Aktion bei Inaktivität](http://doku.mediola.com/doku.php?id=de:creator:ui-remote-page-globalsettings)
- [Pop-ups erzeugen und definieren](http://doku.mediola.com/doku.php?id=de:creator:ui-popups)
- [Kamera-Verwaltung](http://doku.mediola.com/doku.php?id=de:creator:ui-menu-camera)
	- [Steuern von Kameras/Kamerazusatzfunktionen](http://doku.mediola.com/doku.php?id=de:creator:ui-control-camera)
	- [Anlegen als Generic-IP-Kamera](http://doku.mediola.com/doku.php?id=de:creator:ui-control-genericcam)
- [Webseiten-Verwaltung](http://doku.mediola.com/doku.php?id=de:creator:ui-menu-websites)
- [Makro-Editor](http://doku.mediola.com/doku.php?id=de:creator:ui-menu-macro)
	- [Erstellen und Bearbeiten von Makros](http://doku.mediola.com/doku.php?id=de:creator:ui-menu-editmacro)
	- [Duplizieren von Makros](http://doku.mediola.com/doku.php?id=de:creator:ui-menu-duplicatemacro)
- [Gerätemanager](http://doku.mediola.com/doku.php?id=de:creator:ui-menu-devicemanager)
	- [Bereich Geräte](http://doku.mediola.com/doku.php?id=de:creator:ui-menu-devicemanager-devices)
		- [Geräte und Raum anlegen](http://doku.mediola.com/doku.php?id=de:creator:ui-menu-devicemanager-newdevice)
		- [Geräte in einen anderen Raum verschieben](http://doku.mediola.com/doku.php?id=de:creator:ui-menu-devicemanager-movedevice)
		- [Geräte über AIO GATEWAY anlegen](http://doku.mediola.com/doku.php?id=de:creator:ui-menu-devicemanager-newdevice-aio)
			- [IR-/Funk-Geräte und -Kommandos anlernen](http://doku.mediola.com/doku.php?id=de:creator:ui-menu-devicemanager-newirdevice)
			- [IR-Geräte aus Creator Flex/HM importieren](http://doku.mediola.com/doku.php?id=de:creator:ui-menu-devicemanager-importirdevice)
			- [System-Funk-Komponenten integrieren](http://doku.mediola.com/doku.php?id=de:creator:ui-menu-devicemanager-newrfdevice)
				- [Barthelme Chromoflex integrieren](http://doku.mediola.com/doku.php?id=de:creator:ui-menu-devicemanager-newcflexdevice)
				- [EnOcean Geräte ans AIO GATEWAY anlernen](http://doku.mediola.com/doku.php?id=de:creator:ui-menu-devicemanager-enoceandevices)
- [Direktverknüpfungen und Verknüpfungn \(HmIP und Eltako\)](http://doku.mediola.com/doku.php?id=de:creator:ui-menu-devicemanager-directlinking)
- [Fahrzeiten und Endlageneinstellungen für Rollläden](http://doku.mediola.com/doku.php?id=de:creator:ui-menu-devicemanager-endlagen)
- [IP-Geräte und -Zentralen über das AIO GATEWAY anlegen](http://doku.mediola.com/doku.php?id=de:creator:ui-menu-devicemanager-ipdevice-aio)
- [Geräte importieren allgemein](http://doku.mediola.com/doku.php?id=de:creator:ui-menu-devicemanager-importdevices)
- [Sonos Geräte importieren](http://doku.mediola.com/doku.php?id=de:creator:ui-menu-devicemanager-importsonosdevices)
- [Teufel Raumfeld Geräte importieren](http://doku.mediola.com/doku.php?id=de:creator:ui-menu-devicemanager-importraumfelddevices)
- [Bose Soundtouch Geräte importieren](http://doku.mediola.com/doku.php?id=de:creator:ui-menu-devicemanager-importbosedevices)
- [IP-AV-Receiver über Plugin integrieren](http://doku.mediola.com/doku.php?id=de:creator:ui-menu-devicemanager-integrateavripdevices)
	- [IP-AV-Receiver benutzerdefinierte Funktionen zuweisen](http://doku.mediola.com/doku.php?id=de:creator:ui-menu-devicemanager-functionsavrip)
- [mydlink Home WLAN-Geräte importieren](http://doku.mediola.com/doku.php?id=de:creator:ui-menu-devicemanager-importmydlinkdevices)
- [EnOcean Komponenten via V5Plus & USB-Stick integrieren](http://doku.mediola.com/doku.php?id=de:creator:ui-menu-devicemanager-enoceandevices)
- [Z-Wave Komponenten via V6Plus & USB-Stick integrieren](http://doku.mediola.com/doku.php?id=de:creator:ui-menu-devicemanager-zwavedevices)
- **[ZigBee-Lampen via V5Plus & USB-Stick integrieren](http://doku.mediola.com/doku.php?id=de:creator:ui-menu-devicemanager-zigbeedevices)**
- [Siegenia IP-Geräte einbinden](http://doku.mediola.com/doku.php?id=de:creator:ui-siegenia-ip-plugin)
- [Bereich Gateways](http://doku.mediola.com/doku.php?id=de:creator:ui-menu-devicemanager-gateways)
	- **[AIO GATEWAY integrieren](http://doku.mediola.com/doku.php?id=de:creator:ui-menu-devicemanager-aiogateway)** 
		- [Task Manager](http://doku.mediola.com/doku.php?id=de:creator:ui-menu-devicemanager-aiogateway-taskmanager)
			- [Auslöser](http://doku.mediola.com/doku.php?id=de:creator:ui-menu-devicemanager-aiogateway-taskmanager-trigger)
			- [Aktionen](http://doku.mediola.com/doku.php?id=de:creator:ui-menu-devicemanager-aiogateway-taskmanager-actions)
		- [Task Manager Plus](http://doku.mediola.com/doku.php?id=de:creator:ui-menu-devicemanager-aiogateway-taskmanagerplus)
		- [Task Manager V6](http://doku.mediola.com/doku.php?id=de:creator:ui-menu-devicemanager-aiogateway-taskmanagerv6)
		- [Alarmeinstellung V6](http://doku.mediola.com/doku.php?id=de:creator:ui-menu-devicemanager-aiogateway-alarmeinstellung-v6)
			- [kompatible Geräte](http://doku.mediola.com/doku.php?id=de:creator:ui-menu-devicemanager-aiogateway-alarmeinstellung-v6-geraete)
			- [Den Alarm einstellen](http://doku.mediola.com/doku.php?id=de:creator:ui-menu-devicemanager-aiogateway-alarmeinstellung-v6-alarm-einstellen)
			- [Funktionen: Vollschutz und Hüllschutz](http://doku.mediola.com/doku.php?id=de:creator:ui-menu-devicemanager-aiogateway-alarmeinstellung-v6-voll-huell)
			- [Den Alarm konfigurieren](http://doku.mediola.com/doku.php?id=de:creator:ui-menu-devicemanager-aiogateway-alarmeinstellung-v6-konfig)
			- [Visualisierung und Bedienung im CREATOR](http://doku.mediola.com/doku.php?id=de:creator:ui-menu-devicemanager-aiogateway-alarmeinstellung-v6-visualisierung)
			- [Alarmstatus im Gerätemanager einsehen](http://doku.mediola.com/doku.php?id=de:creator:ui-menu-devicemanager-aiogateway-alarmeinstellung-v6-alarm-einsehen)
			- $\circ$  [PIN](http://doku.mediola.com/doku.php?id=de:creator:ui-menu-devicemanager-aiogateway-alarmeinstellung-v6-pin)
			- [Nachrichten](http://doku.mediola.com/doku.php?id=de:creator:ui-menu-devicemanager-aiogateway-alarmeinstellung-v6-nachrichten)
			- [Cloudaktivierung](http://doku.mediola.com/doku.php?id=de:creator:ui-menu-devicemanager-aiogateway-alarmeinstellung-v6-cloudaktivierung)
		- [AIO GATEWAY V5 Plus Homematic Oberfläche](http://doku.mediola.com/doku.php?id=de:creator:ui-menu-devicemanager-aiogateway-homematicoberflaeche)
		- [Heizplan erstellen](http://doku.mediola.com/doku.php?id=de:creator:ui-menu-devicemanager-aiogateway-heizplan)
		- [Homematic IP-Geräte am V6 konfigurieren](http://doku.mediola.com/doku.php?id=de:creator:ui-menu-devicemanager-aiogateway-konfighmip)
	- **[HomeMatic CCU integrieren](http://doku.mediola.com/doku.php?id=de:creator:ui-menu-devicemanager-hmccuimport)** 
		- [Geräte von CCU importieren](http://doku.mediola.com/doku.php?id=de:creator:ui-menu-devicemanager-importdevices)
	- **[Homematic IP Accesspoint integrieren](http://doku.mediola.com/doku.php?id=de:creator:ui-menu-devicemanager-hmaccesspointimport)**
	- [Contronics ExecEngine integrieren](http://doku.mediola.com/doku.php?id=de:creator:ui-menu-devicemanager-contronicsimport)
		- [Geräte von Contronics ExecEngine importieren](http://doku.mediola.com/doku.php?id=de:creator:ui-menu-devicemanager-importeedevices)
	- [Rademacher Homepilot integrieren](http://doku.mediola.com/doku.php?id=de:creator:ui-menu-devicemanager-rademacherimport)
	- [Philips hue bridge integrieren](http://doku.mediola.com/doku.php?id=de:creator:ui-menu-devicemanager-hueimport)
		- [Geräte von hue bridge importieren](http://doku.mediola.com/doku.php?id=de:creator:ui-menu-devicemanager-importhuedevices)
	- [MAX! Cube integrieren](http://doku.mediola.com/doku.php?id=de:creator:ui-menu-devicemanager-maximport)
		- [Geräte von MAX! Cube importieren](http://doku.mediola.com/doku.php?id=de:creator:ui-menu-devicemanager-importmaxdevices)
	- [EASY LED Controller integrieren](http://doku.mediola.com/doku.php?id=de:creator:ui-menu-devicemanager-easyimport)
		- [EASY LED als Gerät anlegen](http://doku.mediola.com/doku.php?id=de:creator:ui-menu-devicemanager-neweasydevices)
	- [Mi.Light Controller integrieren](http://doku.mediola.com/doku.php?id=de:creator:ui-menu-devicemanager-milightimport)
		- [Mi.Light als Gerät anlegen](http://doku.mediola.com/doku.php?id=de:creator:ui-menu-devicemanager-newmilightdevices)
	- [netatmo Zentrale integrieren](http://doku.mediola.com/doku.php?id=de:creator:ui-menu-devicemanager-netatmoimport)
	- [netatmo Geräte integrieren](http://doku.mediola.com/doku.php?id=de:creator:ui-menu-devicemanager-newnetatmodevices)
	- [NUKI BRIDGE integrieren](http://doku.mediola.com/doku.php?id=de:creator:ui-menu-devicemanager-nukiimport)
- [NUKI SMART LOCK integrieren](http://doku.mediola.com/doku.php?id=de:creator:ui-menu-devicemanager-nukidevice)
- [OSRAM Lightify Zentrale integrieren](http://doku.mediola.com/doku.php?id=de:creator:ui-menu-devicemanager-osramimport)
	- [OSRAM Lightify Geräte integrieren](http://doku.mediola.com/doku.php?id=de:creator:ui-menu-devicemanager-newosramdevices)
- [Möhlenhoff Alpha 2 Basis integrieren](http://doku.mediola.com/doku.php?id=de:creator:ui-menu-devicemanager-moehlenhoff)
	- [Möhlenhoff Alpha 2 Geräte integrieren](http://doku.mediola.com/doku.php?id=de:creator:ui-menu-devicemanager-moehlenhoffdevices)
- [Logitech Harmony Hub integrieren](http://doku.mediola.com/doku.php?id=de:creator:ui-menu-devicemanager-harmonyhub)
	- [\(IR-\)Geräte über Harmony Hub importieren](http://doku.mediola.com/doku.php?id=de:creator:ui-menu-devicemanager-harmonydevice)
- [Tado Thermostat als Gatewy integrieren](http://doku.mediola.com/doku.php?id=de:creator:ui-menu-devicemanager-tadogateway)
	- [Tado Thermostat als Geräte integrieren](http://doku.mediola.com/doku.php?id=de:creator:ui-menu-devicemanager-newtadodevices)
- [REHAU nea smart Basis integrieren](http://doku.mediola.com/doku.php?id=de:creator:ui-menu-devicemanager-nea)
	- [REHAU nea smart 2 Geräte integrieren](http://doku.mediola.com/doku.php?id=de:creator:ui-menu-devicemanager-neadevices)
- [SELVE Geräte integrieren](http://doku.mediola.com/doku.php?id=de:creator:ui-menu-devicemanager-selve)
- [AVM FRITZ!Box als Gateway integrieren](http://doku.mediola.com/doku.php?id=de:creator:ui-menu-devicemanager-avmimport)
	- [DECT-Geräte über FRITZ!Box importieren](http://doku.mediola.com/doku.php?id=de:creator:ui-menu-devicemanager-importavmdevices)
- [Homewizard Zentrale als Gateway integrieren](http://doku.mediola.com/doku.php?id=de:creator:ui-menu-devicemanager-hwimport)
	- [Geräte von Homewizard Zentrale importieren](http://doku.mediola.com/doku.php?id=de:creator:ui-menu-devicemanager-importhwdevices)
- [mydlink Connected Home Hub als Gateway integrieren](http://doku.mediola.com/doku.php?id=de:creator:ui-menu-devicemanager-mydlink-import)
	- [Geräte von mydlink Connected Home Hub importieren](http://doku.mediola.com/doku.php?id=de:creator:ui-menu-devicemanager-importmdchhdevices)
- [Samsung Online Zentrale integrieren](http://doku.mediola.com/doku.php?id=de:creator:ui-menu-devicemanager-samsungsaimport)
	- [Samsung Haushaltsgeräte importieren](http://doku.mediola.com/doku.php?id=de:creator:ui-menu-devicemanager-newsamsungsadevices)
- [Feller Zeptrion Air Geräte importieren](http://doku.mediola.com/doku.php?id=de:creator:ui-menu-devicemanager-importfellerzeptriondevices)
- [Z-Wave Geräte von Fibaro Homecenter 2 importieren](http://doku.mediola.com/doku.php?id=de:creator:ui-menu-devicemanager-importfibarodevices)
- [KNX-Geräte importieren](http://doku.mediola.com/doku.php?id=de:creator:ui-menu-devicemanager-importknxdevices)
- [digitalSTROM-Geräte importieren](http://doku.mediola.com/doku.php?id=de:creator:ui-menu-devicemanager-importdsdevices)
- [Brelag Carbon Gateway als Zentrale einbinden](http://doku.mediola.com/doku.php?id=de:creator:ui-brelag-plugin)
- [Hautau WLAN-Box als Zentrale einbinden](http://doku.mediola.com/doku.php?id=de:creator:ui-hautau-plugin)
- [WIR Gateway und WIR-Geräte einbinden](http://doku.mediola.com/doku.php?id=de:creator:ui-wir-plugin)
- [Somfy TaHoma Zentrale und Geräte importieren](https://docs.mediola.com/doku-de/aio-creator-neo/somfy-geraete-importieren)\*
- o [Bereich Cloud-Systeme](http://doku.mediola.com/doku.php?id=de:creator:ui-menu-devicemanager-cloud-systems)
	- [Integration der Homematic IP Cloud](http://doku.mediola.com/doku.php?id=de:creator:ui-menu-devicemanager-cloud-systems-hmip)
- [Bilderkatalog](http://doku.mediola.com/doku.php?id=de:creator:img-images)
	- [Eigene Grafiken importieren](http://doku.mediola.com/doku.php?id=de:creator:img-import)
	- [eigene Statusgrafiken importieren](http://doku.mediola.com/doku.php?id=de:creator:ui-remote-my-stategraphics)
	- [Statusregeln erstellen und bearbeiten](http://doku.mediola.com/doku.php?id=de:creator:img-statusregeln)
- [NEO Automation Manager](http://doku.mediola.com/doku.php?id=de:creator:ui-menu-automation-manager)
- [Steuerung mittels App AIO REMOTE NEO](http://doku.mediola.com/doku.php?id=de:creator:aio-remote-app)
	- [Push-Funktion in der AIO REMOTE NEO einrichten](http://doku.mediola.com/doku.php?id=de:creator:aio-remote-app-push)
	- [AIO REMOTE NEO Desktop-Apps](http://doku.mediola.com/doku.php?id=de:creator:aio-remote-dektop-app)
	- [AIO GATEWAY-Cloudzugriff steuern](http://doku.mediola.com/doku.php?id=de:creator:aio-remote-gateway-remote)
- [mediola Cloud Services](http://doku.mediola.com/doku.php?id=de:creator:ui-cloud-services)
	- o [Nutzung von Amazon Alexa](http://doku.mediola.com/doku.php?id=de:creator:alexa)
	- o [Nutzung von Google Assistant/ Google Home](http://doku.mediola.com/doku.php?id=de:creator:google_assistant)
	- [Nutzung von IFTTT](http://doku.mediola.com/doku.php?id=de:creator:ifttt)
	- o [Nutzung von Conrad Connect](http://doku.mediola.com/doku.php?id=de:creator:conrad-connect)
	- o [Nutzung der Cloud-Systeme](http://doku.mediola.com/doku.php?id=de:creator:ui-menu-devicemanager-cloud-systems)
- [Fernzugriff einrichten](http://doku.mediola.com/doku.php?id=de:creator:remote-access)
- [Backup für den NEO erstellen](http://doku.mediola.com/doku.php?id=de:creator:backup)
- Import einer Konfiguration von IOONTROL NEO
- [Konfigurieren des Gateway mit dem Config Tool NEO](http://doku.mediola.com/doku.php?id=de:creator:configtool)
- [Benutzerverzeichnis/ Log-Datei](http://doku.mediola.com/doku.php?id=de:creator:faq)
- [Troubleshooting](http://doku.mediola.com/doku.php?id=de:creator:troubleshooting)

[Changelog](http://doku.mediola.com/doku.php?id=de:creator:changelog)

## From:

<http://doku.mediola.com/> - **Dokumentationen**

Permanent link: **<http://doku.mediola.com/doku.php?id=de:creator:start>**

Last update: **2022/06/13 16:08**

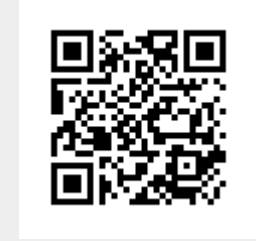